Vamos a ver las diferentes **formas de insertar y eliminar filas, columnas, celdas y hojas** operaciones muy útiles cuando tenemos un libro ya creado y queremos retocarlo o cuando a mitad del diseño de una hoja nos damos cuenta que se nos ha olvidado colocar una fila o columna.

**CAPÍTULO 8. INSERTAR Y ELIMINAR ELEMENTOS**

#### **Insertar filas en una hoja**

En muchas ocasiones, después de crear una hoja de cálculo, nos **alguna fila** en medio de los datos ya introducidos.

Para **añadir una fila**, seguir los siguientes pasos:

Seleccionar la fila sobre la que quieres añadir la nueva, ya que las filas siempre se añaden por encima de la seleccionada.

Seleccionar el menú **Insertar** de la pestaña **Inicio**.

Elegir la opción **Insertar filas de hoja**.

Todas las filas por debajo de la nueva, bajarán una posición.

En caso de no haber seleccionado ninguna fila, Excel toma la fila donde está situado el cursor como fila seleccionada.

Si quieres **añadir varias filas**, basta con **seleccionar, en el primer paso, tantas filas como filas a añadir**.

**Añadir filas** a **nuestra hoja de cálculo** no hace que el número de filas varíe, **seguirán habiendo 1048576 filas**, lo que pasa es que se eliminan las últimas, tantas como filas añadidas. Si intentas añadir filas y Excel no te deja, seguro que las últimas filas contienen algún dato.

Cuando insertamos filas con un formato diferente al que hay por defecto, nos aparecerá el botón **para poder elegir el formato que debe tener la nueva fila**.

Para elegir un formato u otro, hacer clic sobre el botón y aparecerá el cuadro de la derecha desde el cual podremos elegir si el formato de la nueva fila será **el mismo que la fila de arriba**, **que la de abajo** o **que no tenga formato**.

No es obligatorio utilizar este botón, si te molesta, no te preocupes ya que desaparecerá al seguir trabajando con la hoja de cálculo.

#### **Insertar columnas en una hoja**

Excel 2007 también nos permite **añadir columnas**, al igual que filas.

Para añadir una columna, seguiremos los siguientes pasos:

Seleccionar la columna delante de la cual quieres añadir otra, ya que las columnas siempre se añaden a la izquierda de la seleccionada.

Seleccionar el menú **Insertar** de la pestaña **Inicio**.

Elegir la opción **Insertar columnas de hoja**.

Todas las columnas por la derecha de la nueva se incrementarán una posición.

 $\mathcal{S}^{\mathcal{C}}$  :  $\mathbb{C}$ 

O

m

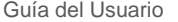

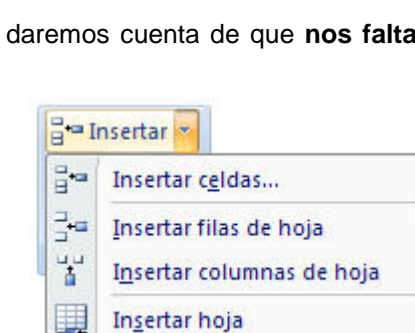

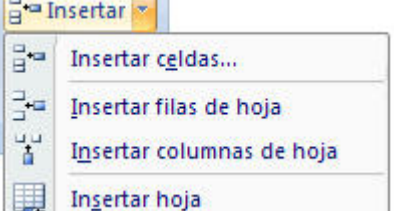

El mismo formato de arriba

El mismo formato de abaio

**Borrar formato** 

En caso de no haber seleccionado ninguna columna, Excel 2007 toma la columna donde estamos situados como columna seleccionada.

Si quieres **añadir varias columnas**, basta con **seleccionar tantas columnas, en el primer paso, como columnas a añadir**.

**Añadir columnas** a **nuestra hoja de cálculo** no hace que el número de columnas varíe, **seguirán habiendo 16384 columnas**, lo que pasa es que se eliminan las últimas, tantas como columnas añadidas. Si intentas añadir columnas y Excel no te lo permite, seguro que las últimas columnas contienen algún dato.

Cuando insertamos columnas con un formato diferente al que hay por defecto, nos aparecerá el botón para poder elegir el formato que debe tener la nueva columna.

Para elegir un formato u otro, hacer clic sobre el botón y apareceré el cuadro de la derecha desde el cual podremos elegir si el formato de la nueva columna será **el mismo que la columna de la izquierda**, **que la de la derecha** o **que no tenga formato**.

No es obligatorio utilizar este botón, si te molesta, no te preocupes ya que desaparecerá al seguir trabajando con la hoja de cálculo.

## **Insertar celdas en una hoja**

En ocasiones, lo que nos interesa **añadir** no son ni filas ni columnas enteras sino únicamente un **conjunto de celdas** dentro de la hoja de cálculo.

Para añadir varias celdas, seguir los siguientes pasos:

Seleccionar las celdas sobre las que quieres añadir las nuevas.

ŀ

÷

¥

ansertar

Insertar celdas...

Insertar hoja

Insertar filas de hoja

Insertar columnas de hoja

Seleccionar el menú **Insertar**.

Hacer clic sobre el la flecha para ampliar el menú.

Elegir la opción **Insertar celdas...**

Esta opción no aparecerá si no tienes celdas seleccionadas.

Aparece el cuadro de diálogo de la derecha.

Elegir la opción deseada dependiendo de si las celdas seleccionadas queremos que se desplacen hacia la derecha o hacia abajo de la selección.

Fíjate como desde aquí también te permite añadir filas o columnas enteras.

Hacer clic sobre **Aceptar**.

Al añadir celdas a nuestra hoja de cálculo, **el número de celdas no varía ya que se eliminan las del final de la hoja**.

Cuando insertamos celdas, con un formato diferente al que hay por defecto, al igual que para las filas y

columnas, nos aparecerá el botón **para poder elegir el formato que debe tener la nueva celda**. Dependiendo de si se inserta desplazando hacia la derecha o hacia abajo nos aparecerá el cuadro visto anteriormente para la inserción de columna o fila. Este cuadro funciona de la misma forma que para columnas o filas.

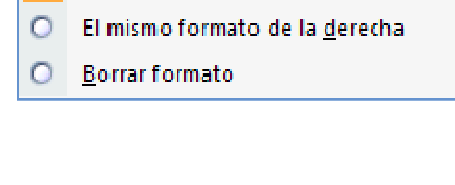

El mismo formato de la izquierda

 $\mathcal{S}$ **CC** 

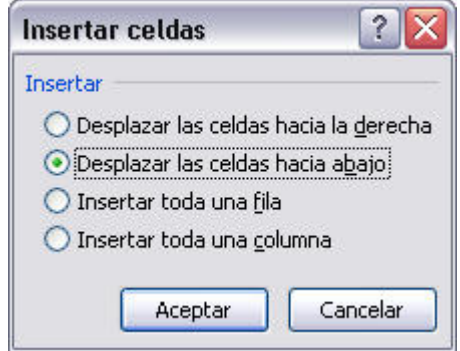

# **Insertar hojas en un libro de trabajo**

Si necesitas trabajar con más de tres hojas en un libro de trabajo, tendrás que añadir más. **El número de hojas puede variar de 1 a 255**.

**Para añadir una hoja**, seguiremos los siguientes pasos:

Situarse en la hoja posterior a nuestra nueva hoja, ya que las hojas siempre se añadirán a la izquierda de la seleccionada.

Seleccionar el menú **Insertar**.

Elegir la opción **Insertar hoja**.

## **Eliminar filas y columnas de una hoja**

Para **eliminar filas**, seguir los siguientes pasos:

Seleccionar las filas a eliminar o selecciona las columnas a eliminar.

Seleccionar el menú **Eliminar** de la pestaña **Inicio**.

Elegir la opción **Eliminar filas de hoja** o **Eliminar columnas de hoja**.

Al eliminar filas o columnas de nuestra hoja de cálculo, no varía el

número de filas o columnas, seguirá habiendo 1048576 filas y 16384 columnas, lo que pasa es que se añaden al final de la hoja, tantas como filas o columnas eliminadas.

### **Eliminar celdas de una hoja**

Para **eliminar varias celdas**, seguir los siguientes pasos:

Seleccionar las celdas a eliminar.

Seleccionar el menú **Eliminar** de la pestaña **Inicio**.

Elegir la opción **Eliminar celdas...**.

Aparecerá el cuadro de diálogo de la derecha.

Elegir la opción deseada dependiendo de cómo queremos que se realice la eliminación de celdas. Desplazando las celdas hacia la izquierda o hacia la derecha.

Observa como desde aquí también te permite eliminar filas o columnas enteras.

Hacer clic sobre **Aceptar**.

### **Eliminar hojas de un libro de trabajo**

Para **eliminar una hoja**, seguir los siguientes pasos:

Situarse en la hoja a eliminar.

Seleccionar el menú **Eliminar** de la pestaña **Inicio**.

Elegir la opción **Eliminar hoja**.

Guía del Usuario

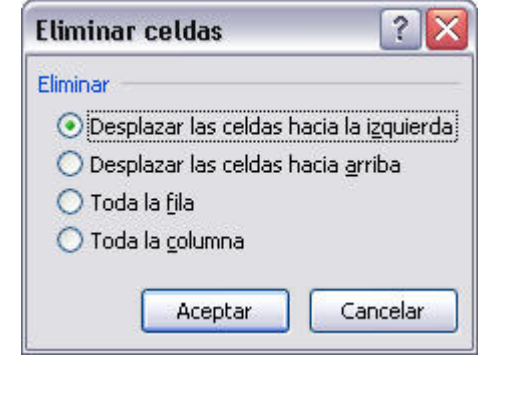

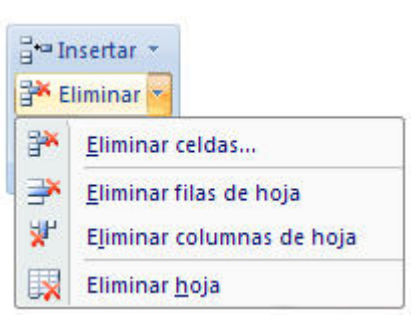

Insertar columnas de hoja

Insertar hoja

÷

h

Ŧ

罬

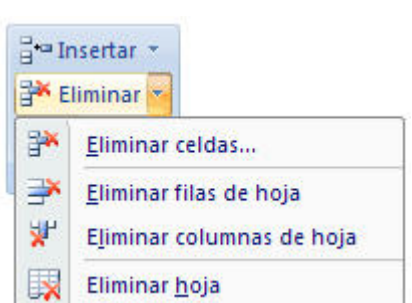

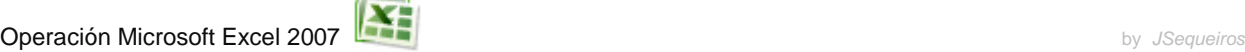